# **南科大知识产权相关制度及 申请流程介绍 中心的**<br>中心的身体大知识<br>「不可可可可可可可可可可可可可可可可可可可可可可可可 南方科技大学 技术转移中心

南科大技术转移中心 2022.04

# **技术转移中心/职能介绍**

成立于2016年,是学校主管创新科技产业化与技术转移工作的 独立职能部门。 ◆ 大学大学大学大学大学大学大学大学大学大学大学大学大学 <br>立于2016年,是学校主管创新科技产业化与技术转移工<br>立职能部门。<br>(1)知识产权(如专利、著作权等)申请和统计 √ 论文<br>(2)科技成果转化(如专利转让) √ "出力开口(大开方下 料な厂业化与技术转核工1FB)<br>(等) 申请和统计 √ 论文数据统计 ×<br>:) √<br>纵向项目(由政府下达)×<br> 科研平台(政府主导、与其他高校共建) ×

- (1) 知识产权(如专利、著作权等) 申请和统计 √ 企文数据统计×
- (2)科技成果转化(如专利转让) √
- (3)横向项目(与企业合作)√ 纵向项目(由政府下达)×
- (4)科技机构(与企业共建) √ イン科研平台(政府主导、与其他高校共建) ×

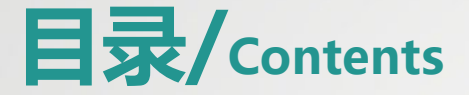

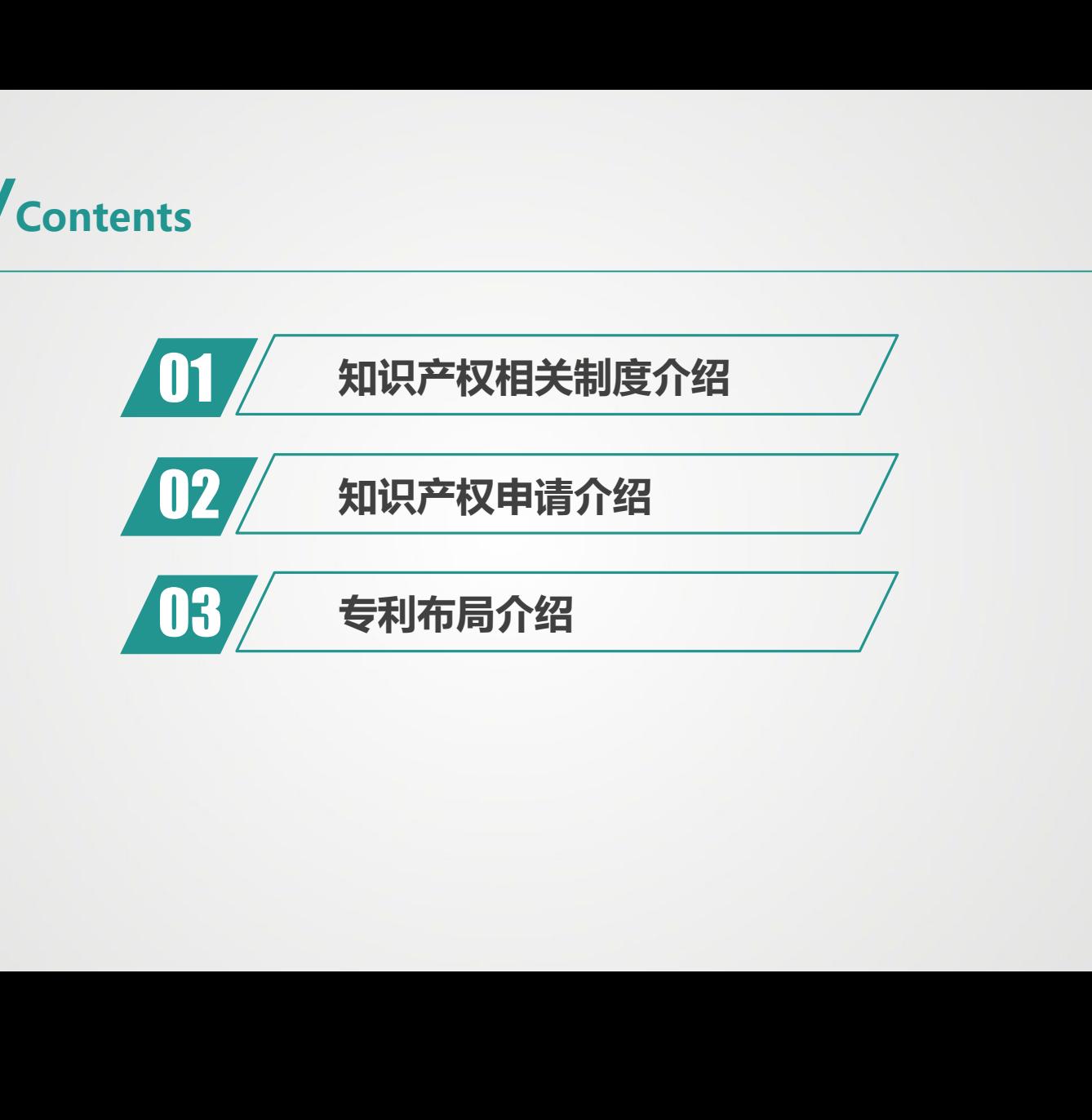

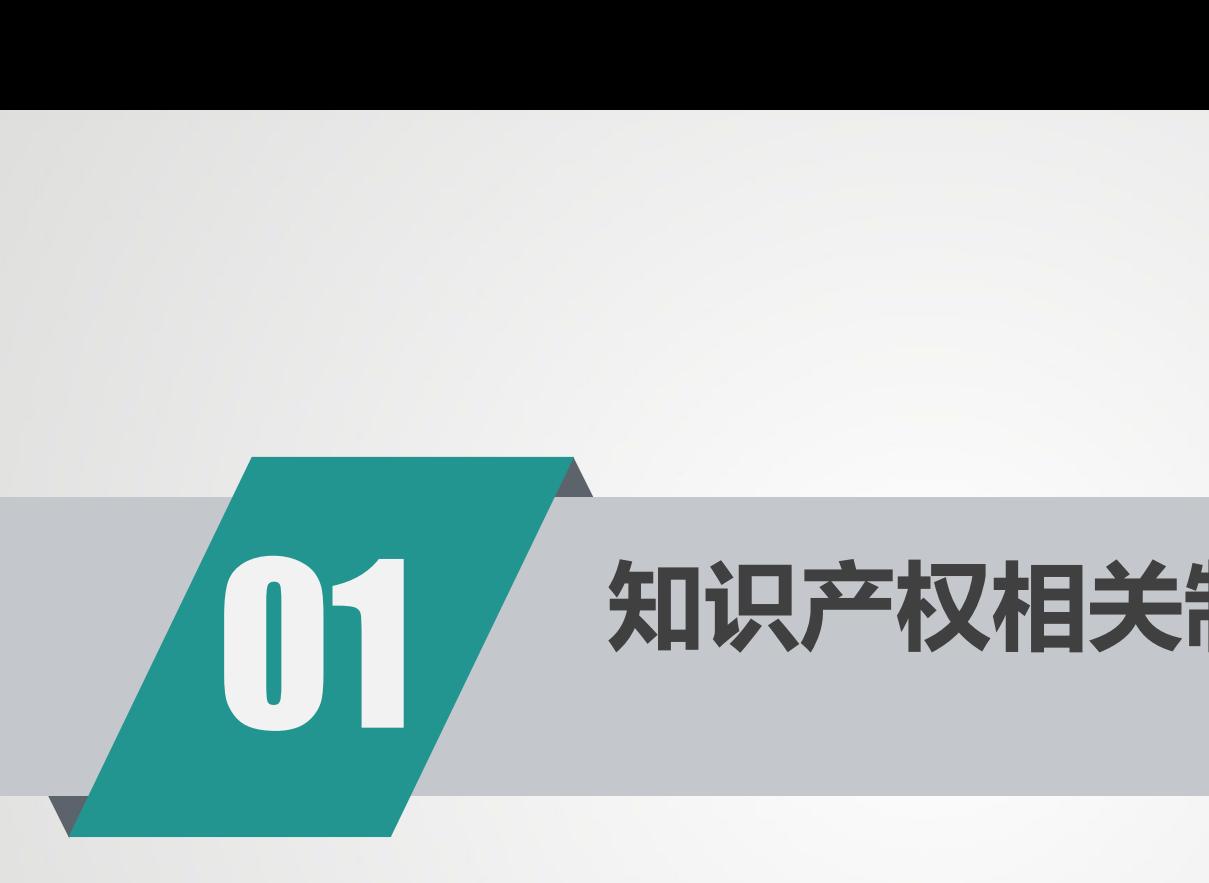

# 01 知识产权相关制度介绍 南方科技大学 技术转移中心

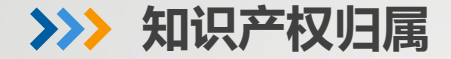

▶南科大教职工的所有职务研究成果 (如专利) , 所有权归南科大所有。

# ▶南科大教职工的所有职务作品(如计算机软件程序), 著作权归南科大所有。

南科大学生依靠南科大物质条件,以南科大名义完成的研究成果和作品,所有权 和著作权归南科大所有。 **又归属**<br>科大教职工的所有职务研究成果(如专利),所有权归<br>科大教职工的所有职务作品(如计算机软件程序),著<br><br>科大学生依靠南科大物质条件,以南科大名义完成的研<br>作权归南科大所有。

成果或作品的完成人,依法享有发明权、发现权、署名权、获奖权等精神权利以 及按照学校相关规定所约定比例获得转化收益的权利。 如计算机软件程序),著作权归南科大<mark>所有。</mark><br>·**,以南科大名义完成的**研究成果和作品,所有权<br>发明权、发现权、署名权、获奖权等精神权利以<br>得转化收益的权利。

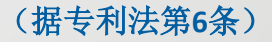

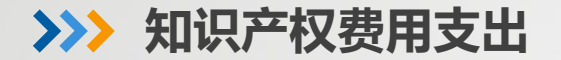

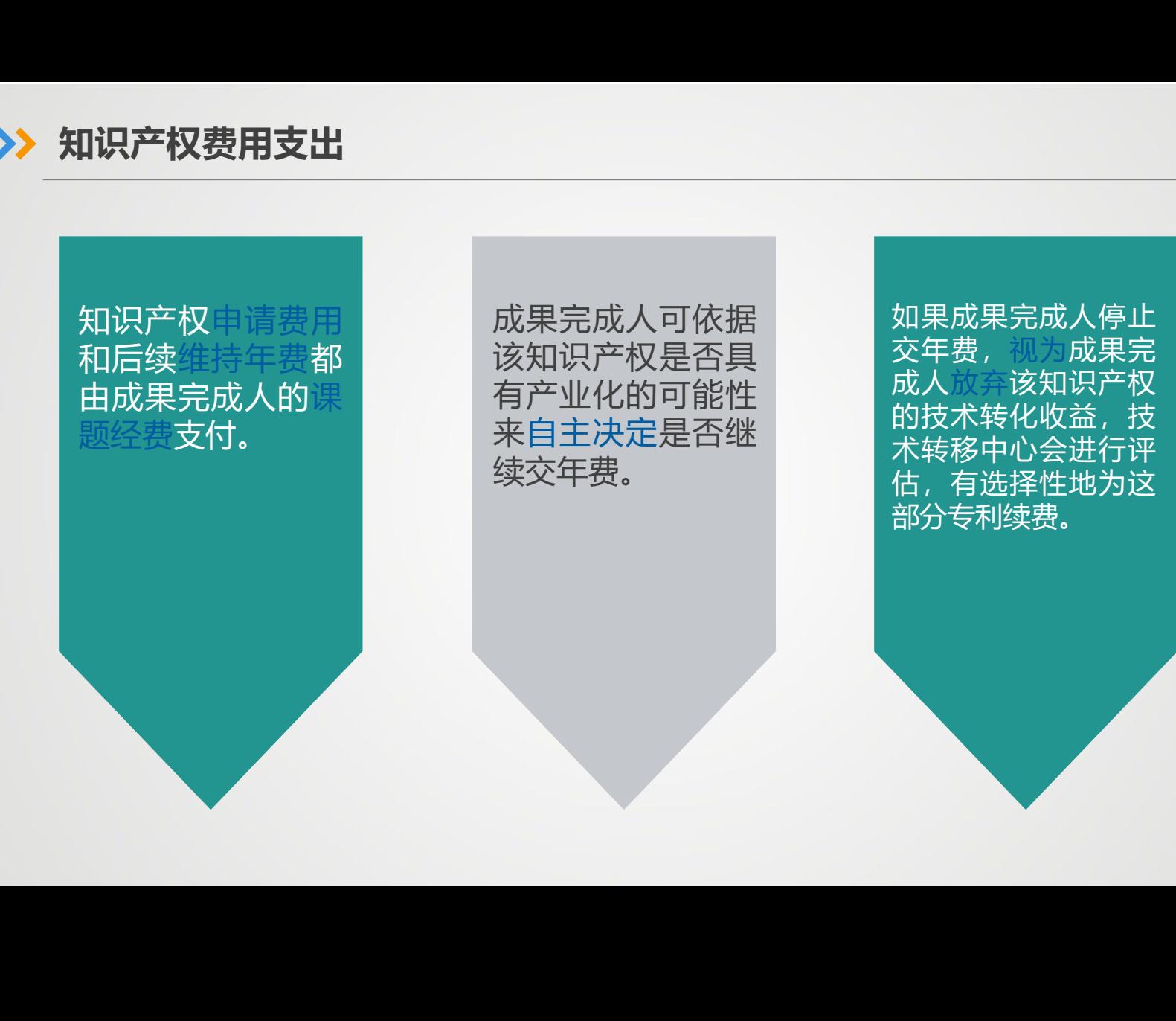

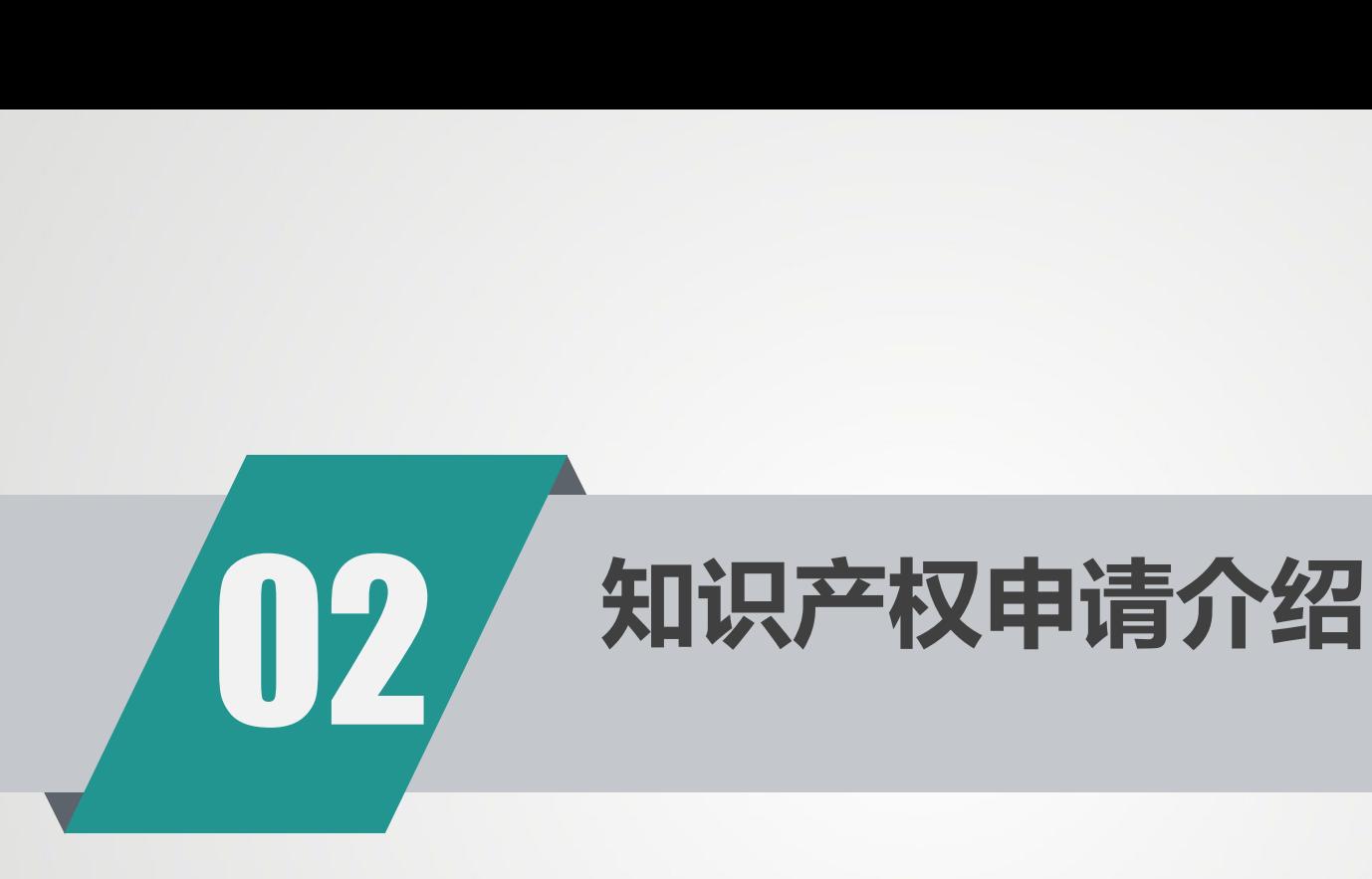

# 南方科技大学 技术转移中心

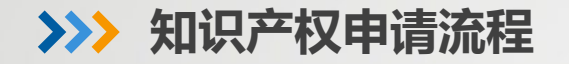

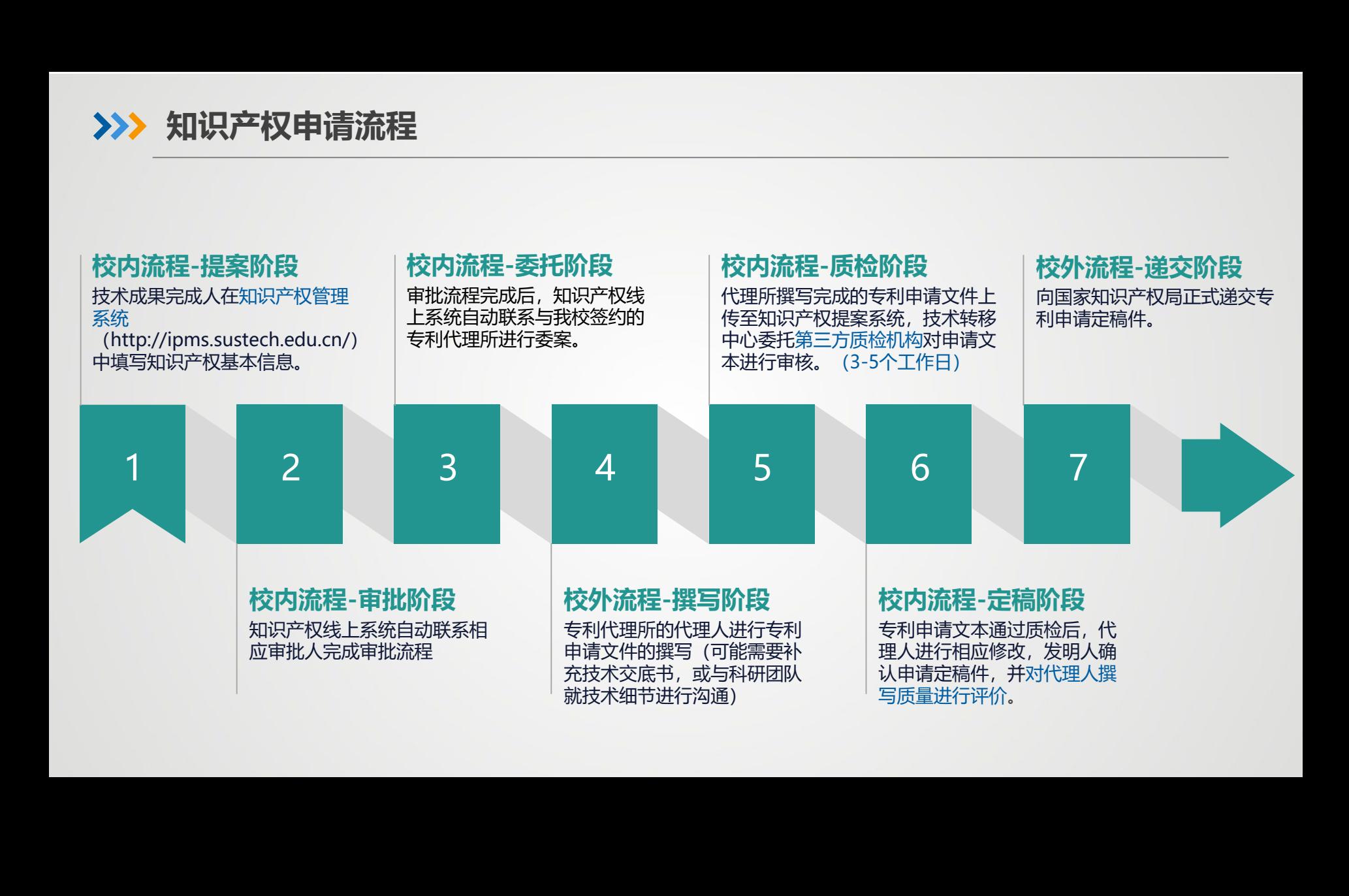

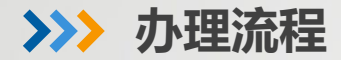

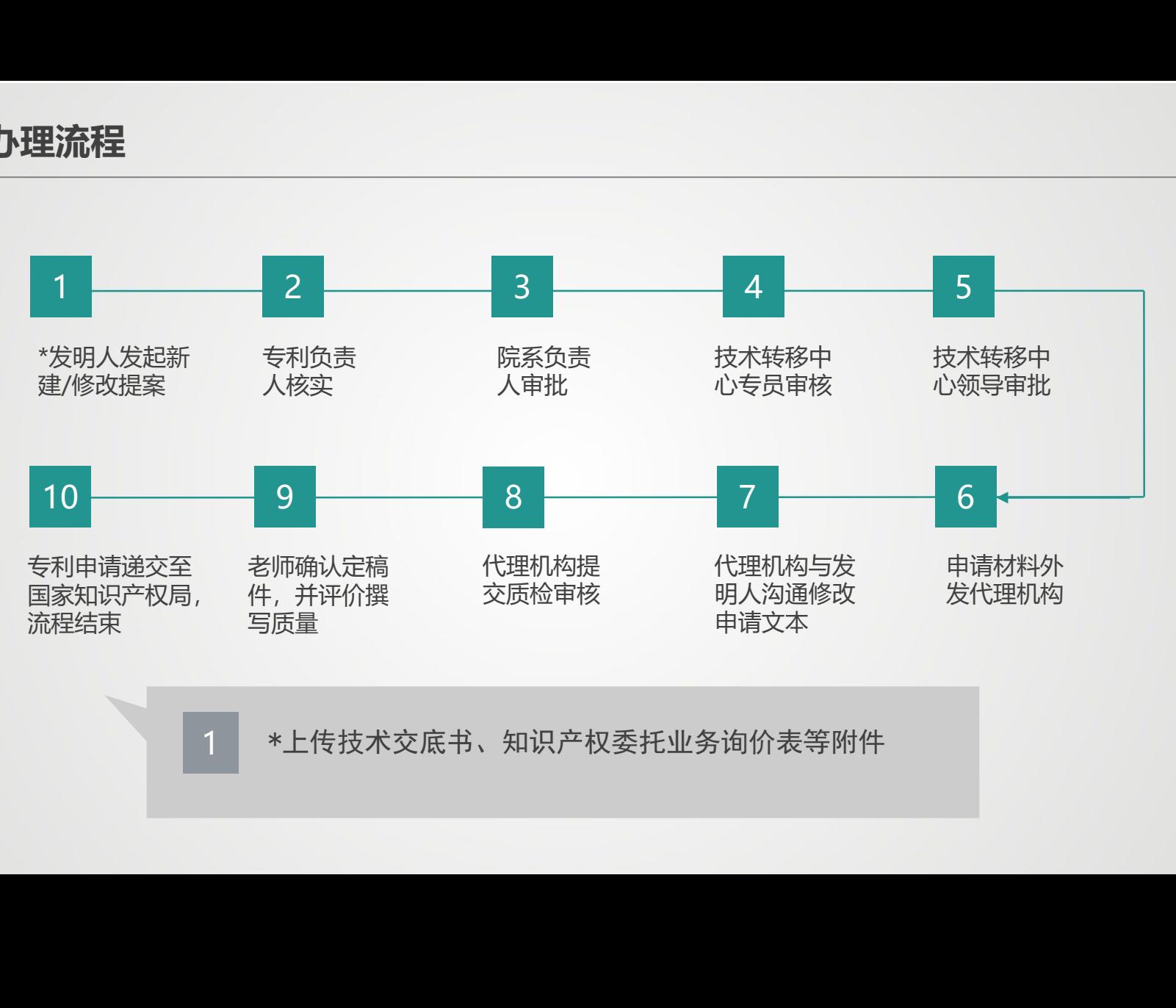

1 \*上传技术交底书、知识产权委托业务询价表等附件

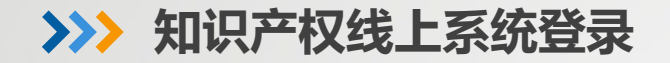

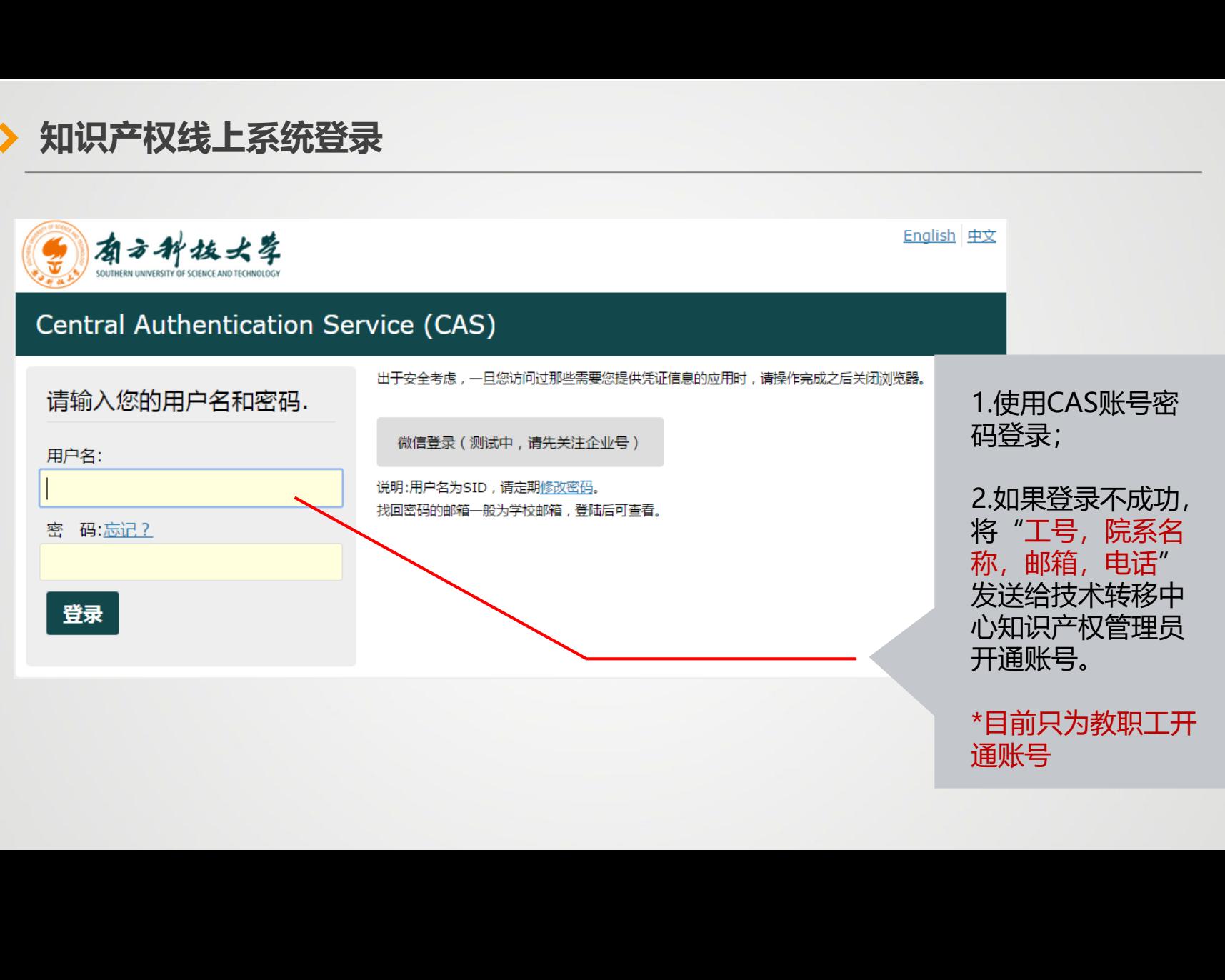

\*目前只为教职工开 通账号

# **知识产权线上系统界面**

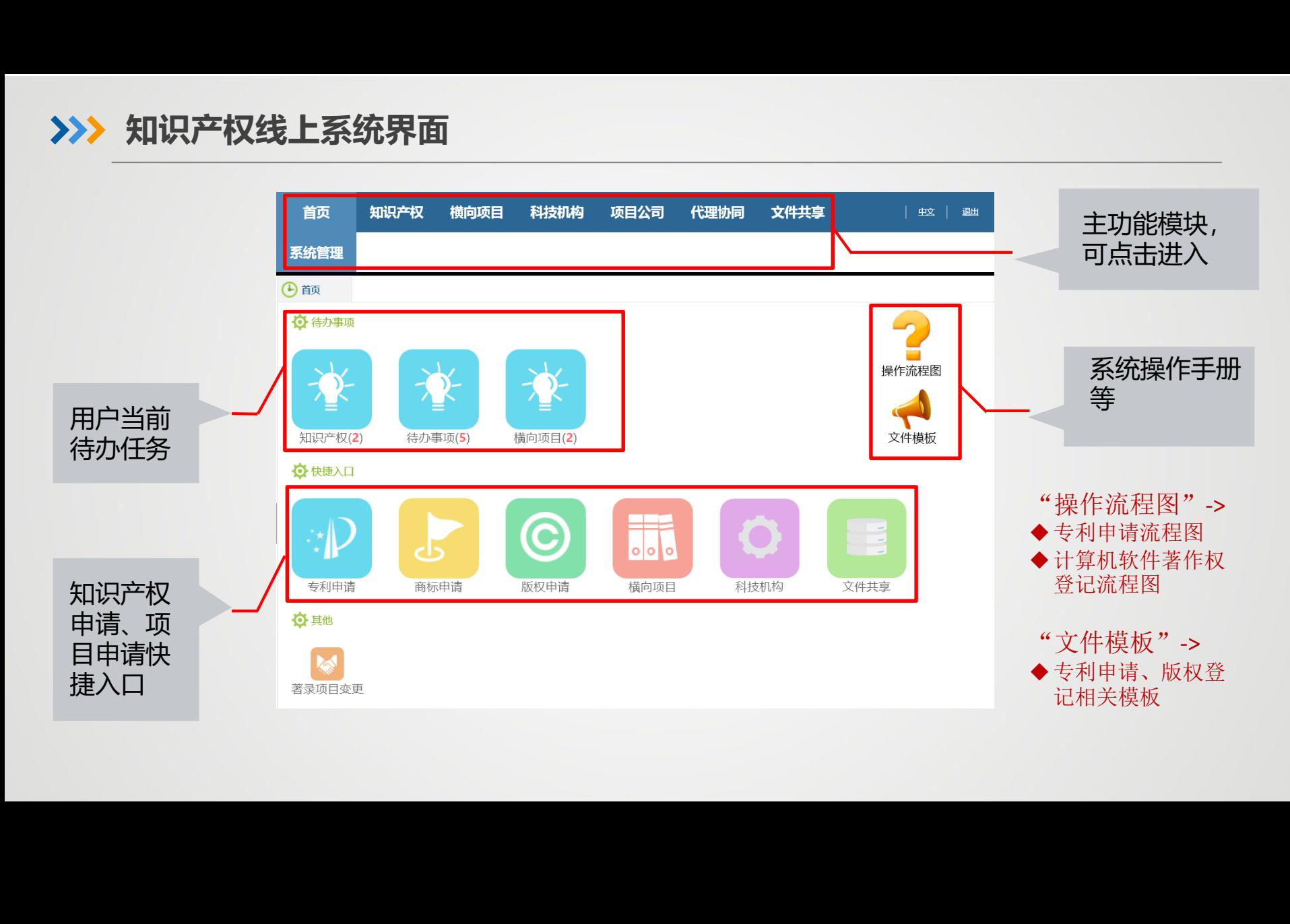

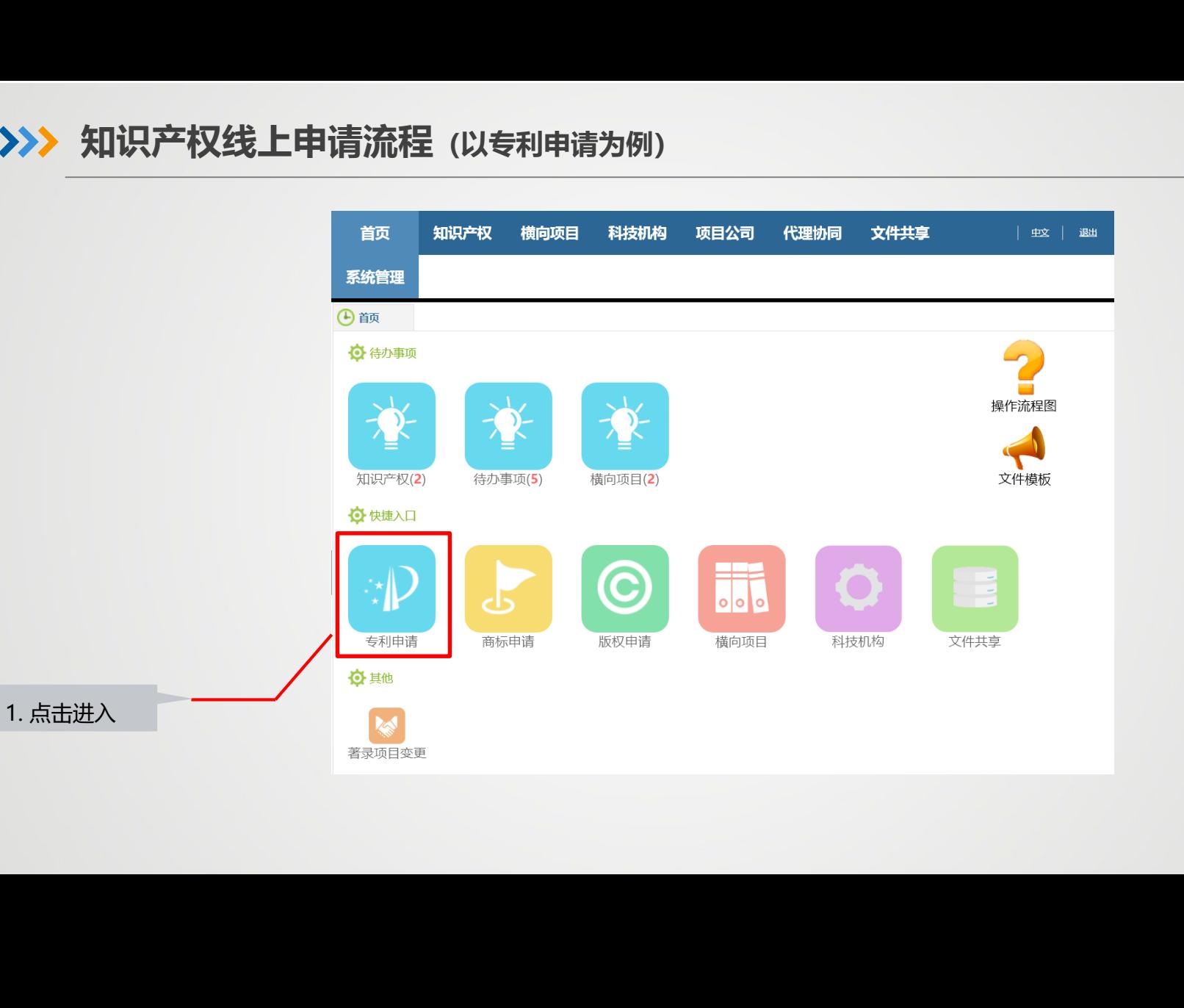

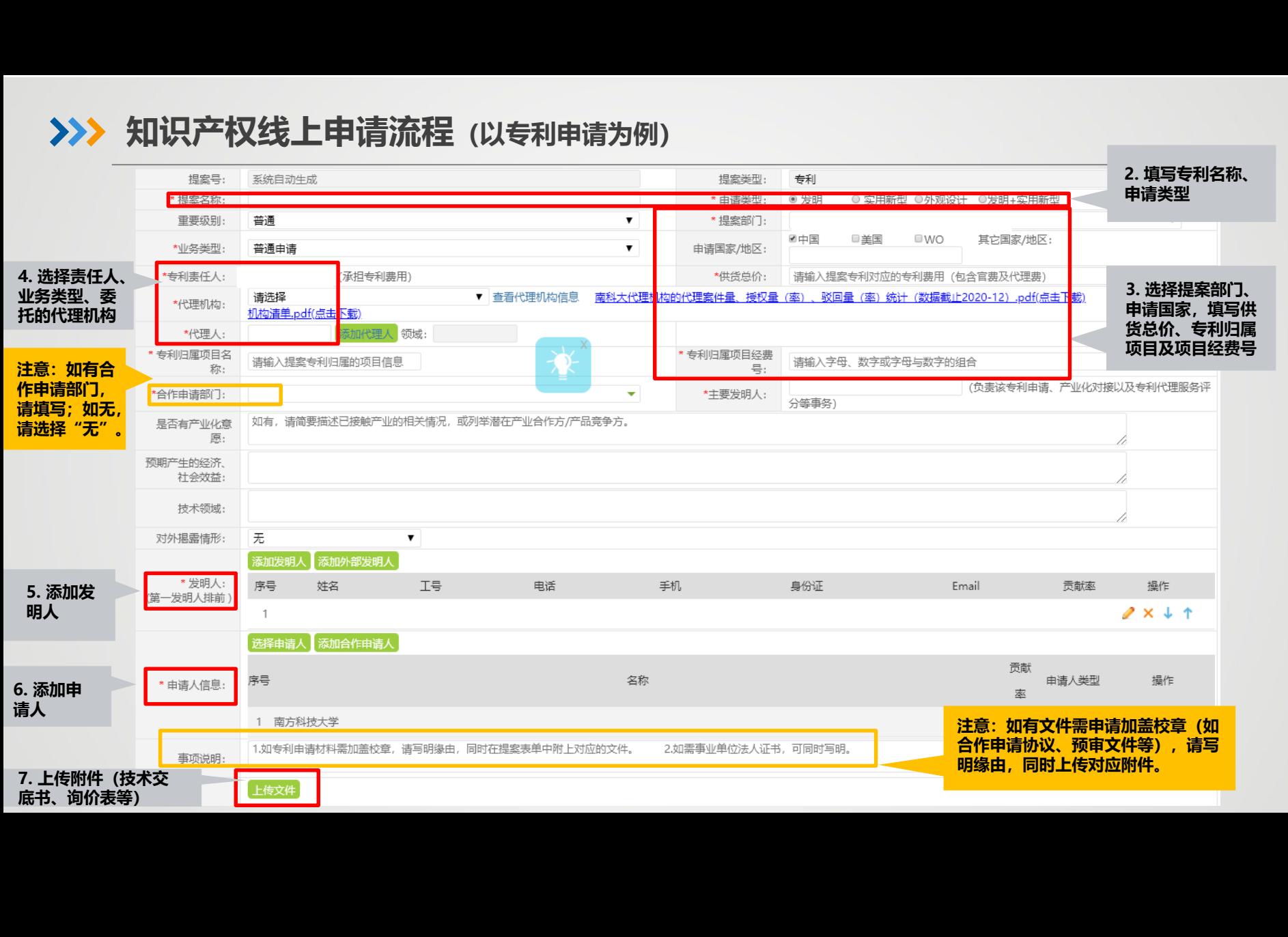

# 特别注意事项:

- 1. 统计数据会根据提案部门进行统计,所以务必保证此信息准确; 如有合作申请部门, 请如实填写合作申请部门(可填写多个): 如没有, 请填写"无"。
- 2. 系统填写的发明人需与最终递交专利申请的发明人一致(包括姓名及排序),否则会 影响数据统计;如需更改发明人,分两种情况:

1) 专利申请未递交给国知局:邮件告知技术转移中心变更前后的发明人,系统后 台进行修改; **又线上申请流程(以专利申请为例)**<br>**页:**<br>美会根据提案部门进行统计,所以务必保证此信息<br>[写合作申请部门(可填写多个);如没有,请埻<br><br>所的发明人需与最终递交专利申请的发明人一致。<br>[统计;如需更改发明人,分两种情况:<br>[参<u>利申请未递交给国知局</u>: 邮件告知技术转移中心<br>修改;

- 2)专利申请已递交给国知局: 走OA文件呈批,讲行著录项目变更申请。
- 3. 凡申请人中包括南方科技大学,都需及时在知识产权管理系统中进行备案,无论南科 大是否是第一申请人,或者是否由南科大主导专利申请。(例如,南科大与A大学合 作申请专利,A大学负责专利申请的撰写、费用及后续维持年费,也同样需要在知识 产权管理系统中进行提案,以便进行数据统计,否则不予统计) 利申请的发明人一致(包括姓名及排序),否分两种情况:<br>分两种情况:<br>邮件告知技术转移中心变更前后的发明人,系<br>走OA文件呈批,进行著录项目变更申请。<br><br>需及时在知识产权管理系统中进行备案,无论<br>南科大主导专利申请。(例如,南科大与A大"<br>拘撰写、费用及后续维持年费,也同样需要在<sup>,</sup><br>行数据统计,否则不予统计)

# **附件清单(单独申请)**

**1. 技术交底书:**从本发明的技术领 域、背景技术、所解决的技术问题、 技术方案介绍、有益效果等方面来 介绍本发明。

- **2. 知识产权委托业务询价表**
- 

# **附件清单(合作申请)**

**1. 技术交底书:**从本发明的技术领域、 背景技术、所解决的技术问题、技术 方案介绍、有益效果等方面来介绍本 发明。 **又线上申请流程(以专利申请为例)<br>单独申请)<br>主义本发明的技术领域的人员,在这里的一个时代请单(合作申报》)<br>《所解决的技术问题、《国事录技术、所解决的技术问题》)》,有益效果等方面来说,有益效果等方面来说明。<br>托业务询价表 2.知识产权委托业务询<br>3.查新报告 4.合作协议(盖章签字)<br>5.合作协议(盖章签字) 3.查新报告<br>5.合作协议(盖章签字)<br>5.合作协议律师审核意识<br>5.合作协议律师审核意识<br>5.合作协议律师审核意识** 

- **2. 知识产权委托业务询价表**
- **3. 查新报告 3. 查新报告**
	- **4. 合作协议(盖章签字版)**
	- **5. 合作协议律师审核意见(非水印合同)**
	- **6. 专利贡献说明(盖章签字版)**

**7. 非南科大做出贡献的证明材料:** 实验数据或收款证明等。

- **1. 由于对于每项知识产权,合作方贡献比例等都会有所差异,所以每项知 识产权都需要单独签署合作协议哦!** <sup>次明。</sup><br>2. 知识产权委托业务询价表<br>3. 查新报告<br>4. 合作协议(盖章签字版)<br>5. 合作协议律师审核意见(非水印合同)<br>6. 专利贡献说明(盖章签字版)<br>6. 专利贡献说明(盖章签字版)<br>7. 非南科大做出贡献的证明材料:<br>实验数据或收款证明等。<br>由于对于每项知识产权,合作方质献比例尊都会有所差异,所以每项知<br>实验数据或收款证明等。<br>由于对于每项知识产权、合作方面的证明材料:<br>设产权都需要单独签署合作协议则<br>合作申请协议无需再
- **2. 合作申请协议无需再走OA文件呈批申请加盖公章,应在专利提案时一并 上传附件并审核。**
- **3. 请将盖章版合作协议、签字版贡献说明、非南科大作出贡献的证明材料 原件各送一份至技术转移中心存档。**

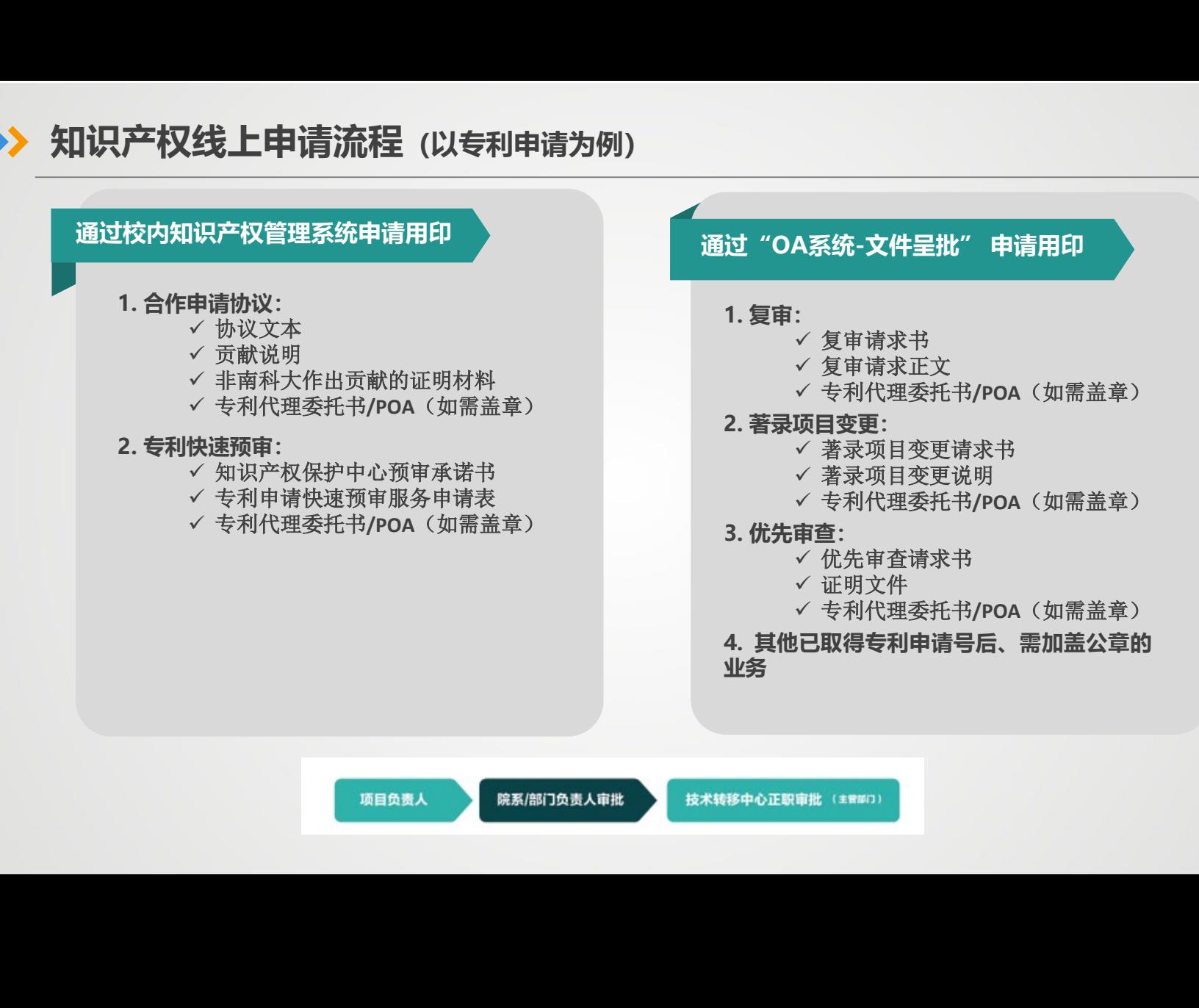

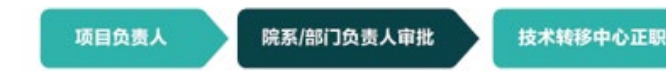

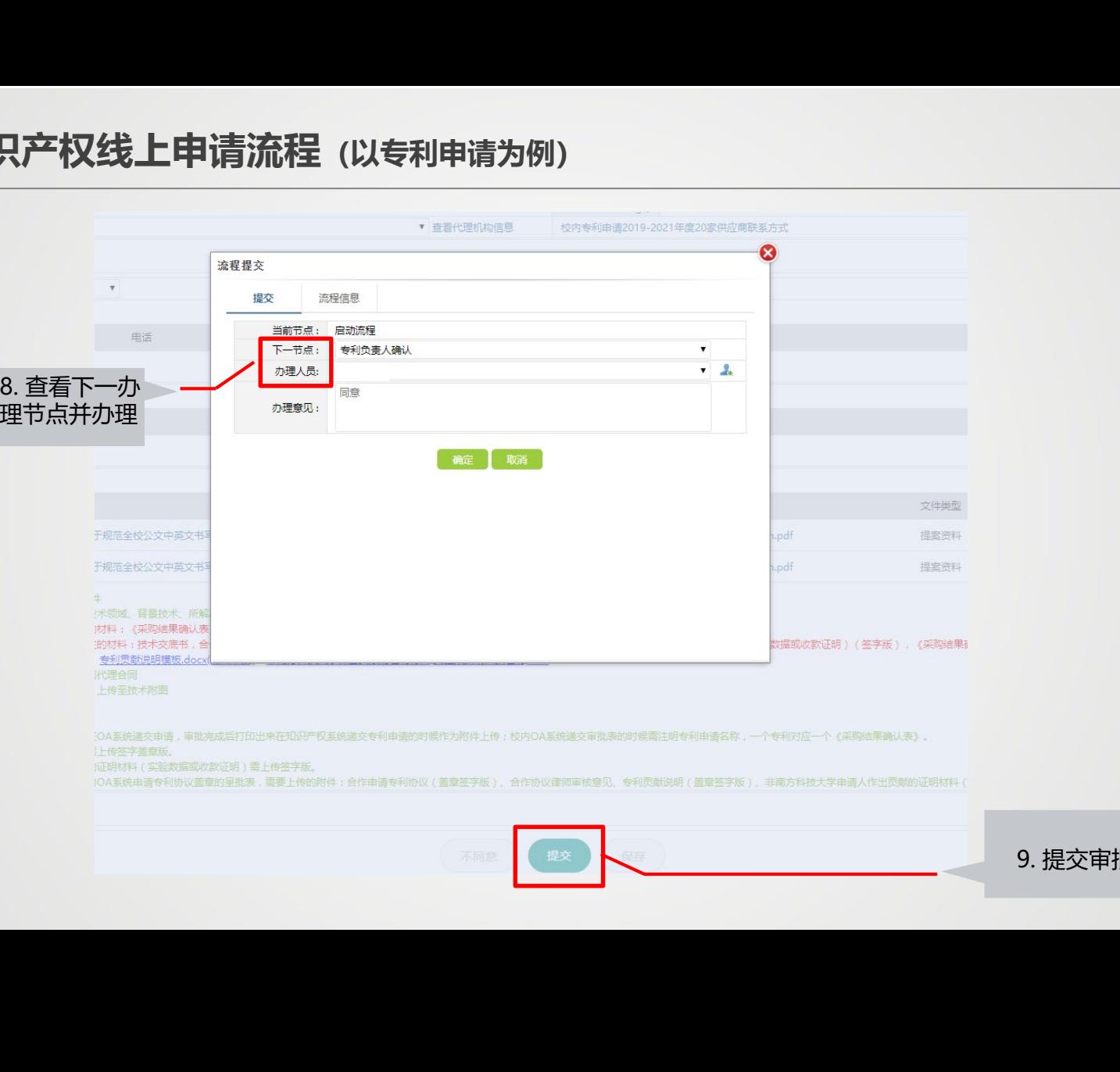

9. 提交审批

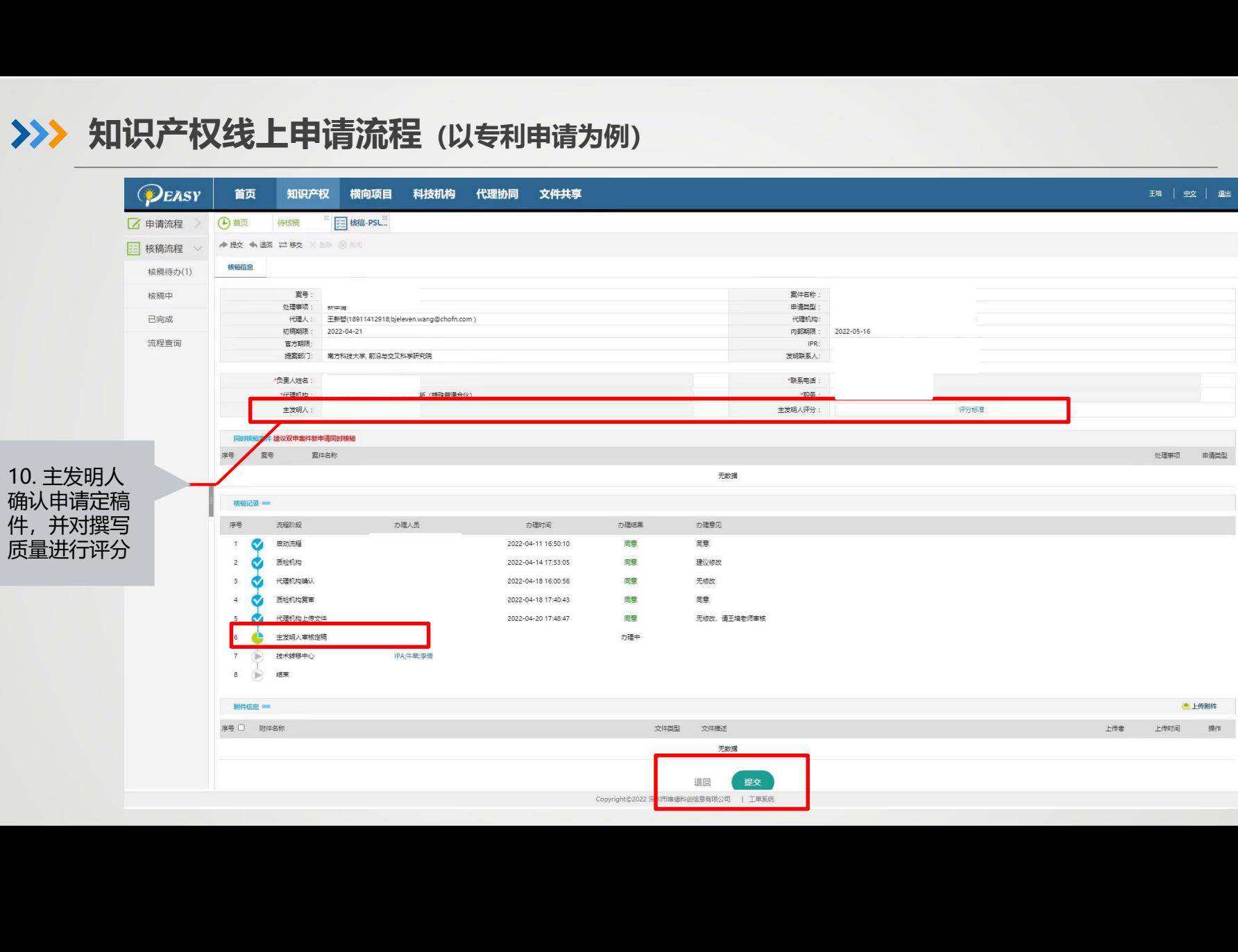

# **专利撰写质量评价标准**

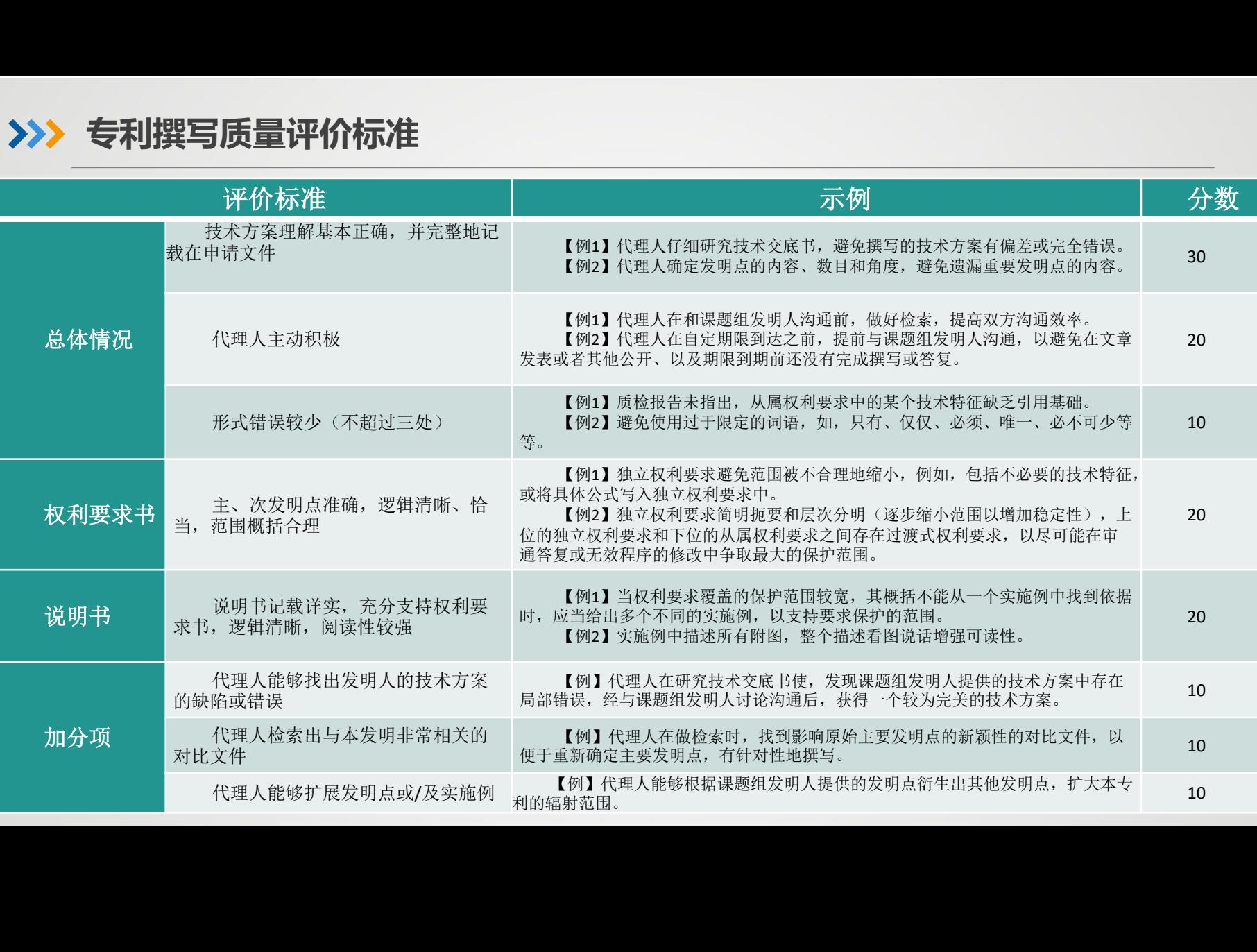

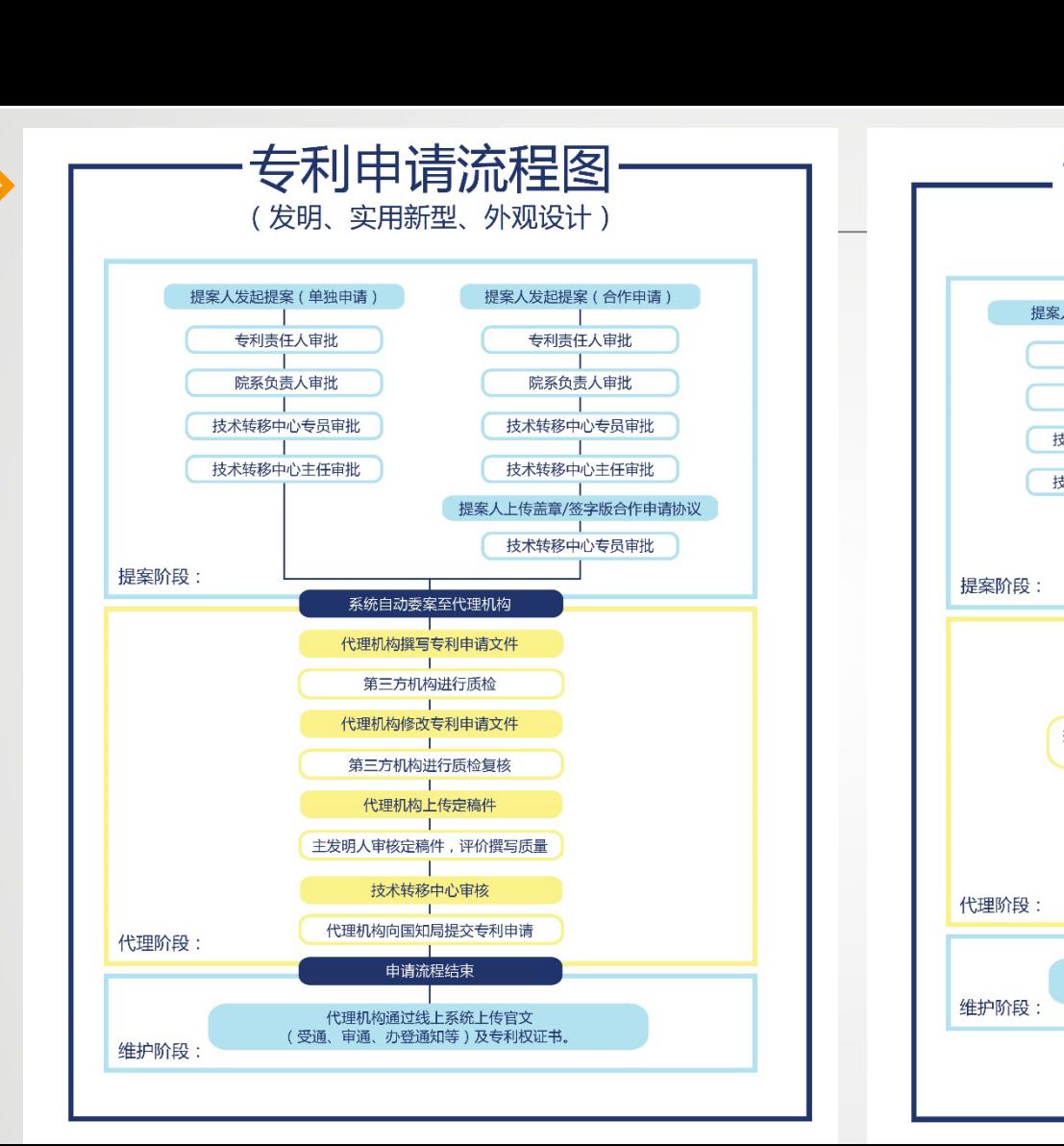

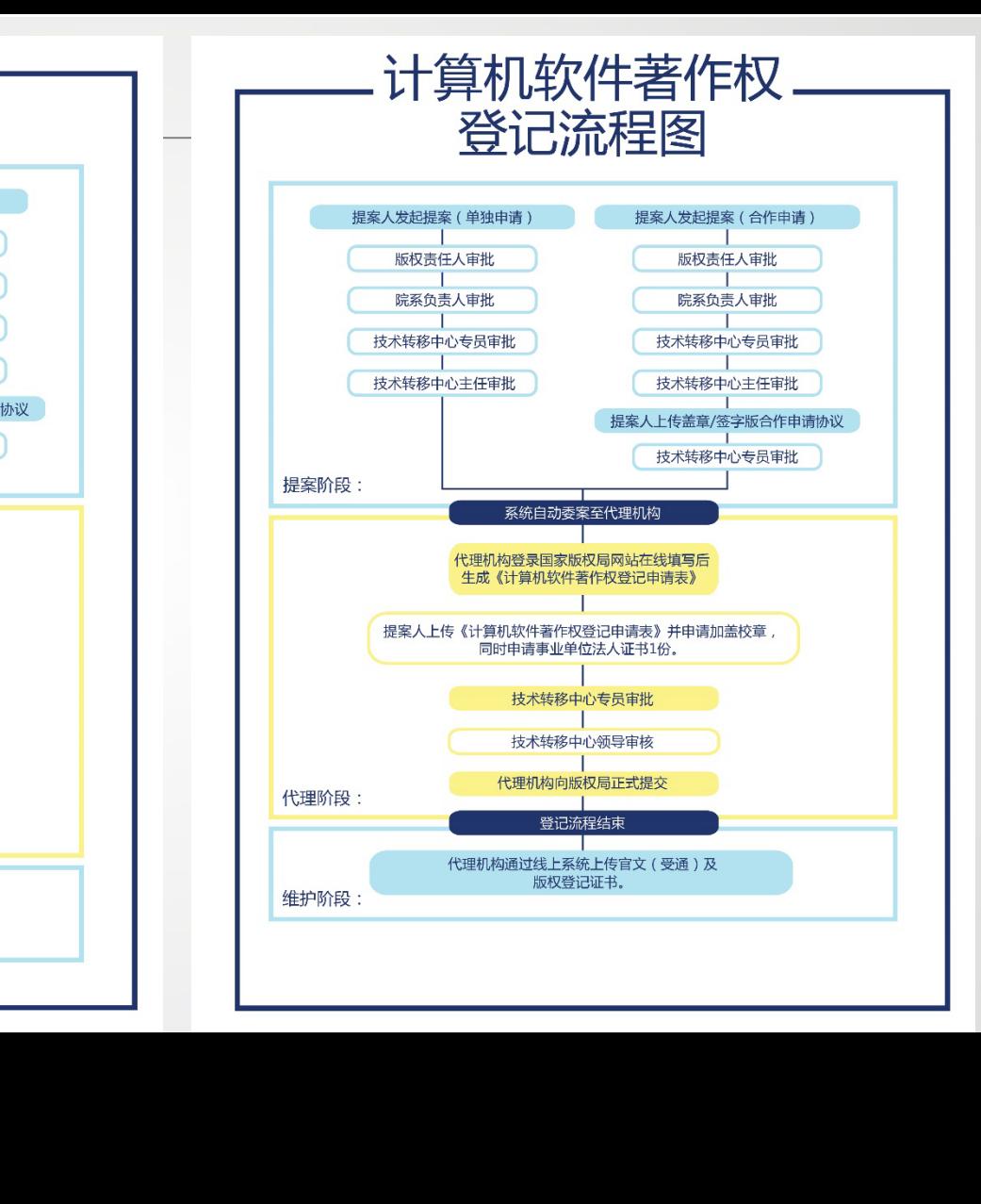

# >>> 南科大合作代理机构代理情况统计

(数据截至2022年4月)

# 注意:

1)此处仅统计截至2022年4月已公开专利中, 已授权、或已驳回/撤回的专利,不包括因其他 状态下(如避重放弃、未缴年费等)的专利。 因此对于每一代理机构,其驳回率与授权率之 和可能不等于100%。

2)由于专利审查周期的影响,会导致每件专利 审查的进度不同,如果以全部专利申请量来计 算授权率,会引入审查周期带来的影响,无法 客观反应专利的授权率。

此处仅统计已结案的专利申请,不包括审查中、 或已公开未进入审查的专利申请。

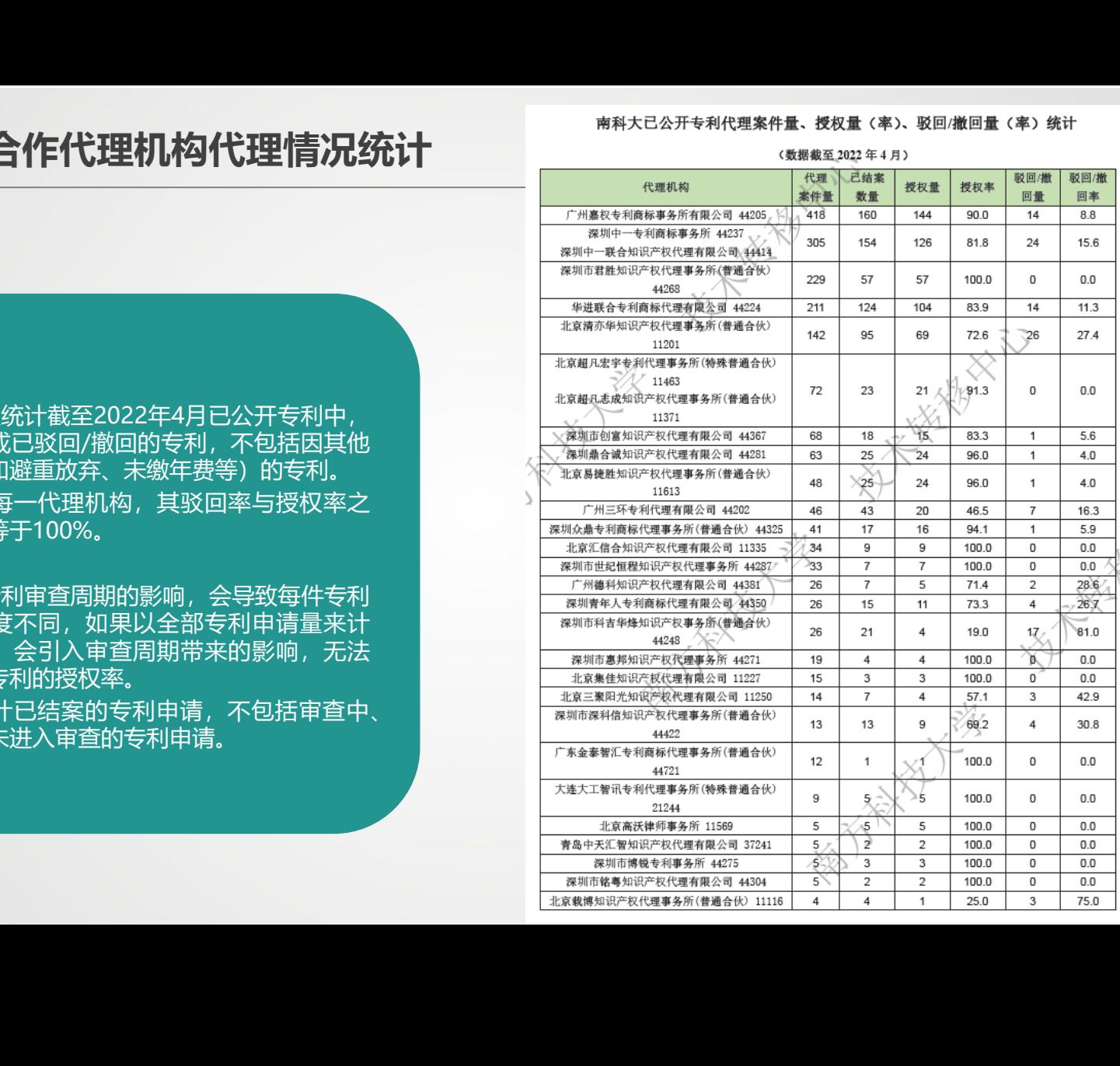

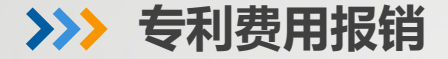

以提案人或发明人的账号登录学校"知识产权 管理系统"

"知识产权">>"我的提案"中搜索目标专 利,进入"提案信息"界面,点击右图所示的 "打印"按钮,获取"提案申请表"

收到代理所寄送的账单和发票后,打印系统 中下载的"专利受理通知书"和"提案申请 表",到财务部报账

#### 财务部报销所需材料

提案申请表;

专利官文(例:受理通知书、授权通知书、专利证书复印件、PCT105/202表); 账单;

正规发票;

南方科技大学日常报销单;

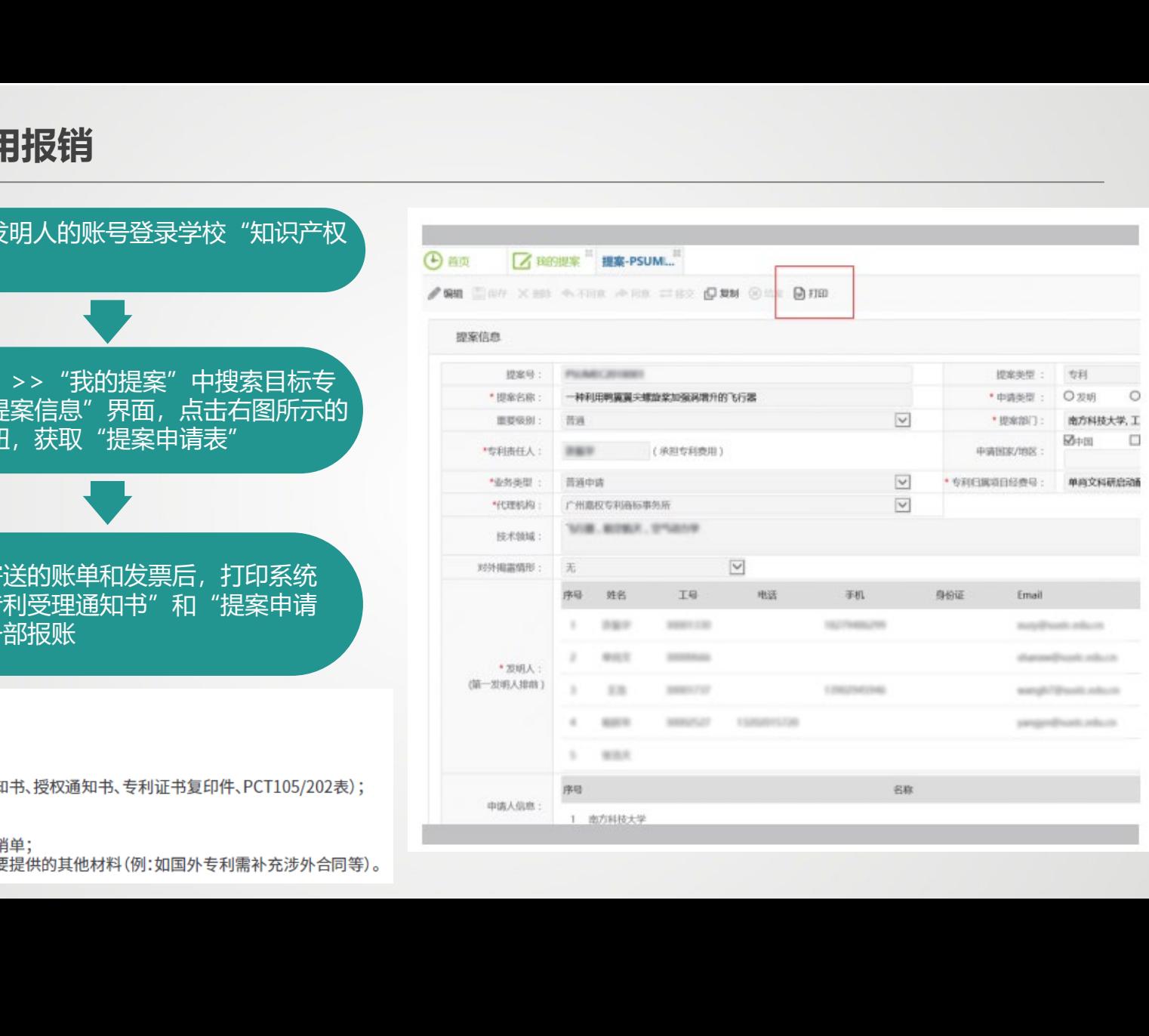

# **专利文件获取**

### STEP 1

- > 以提案人或发明人的账号登录学校"知识产权管理系统";
- > 在"知识产权">>"我的提案"中搜索目标提案名,进入"提案信息"界面;
- 点击下图所示的提案号(红圈圈出)。

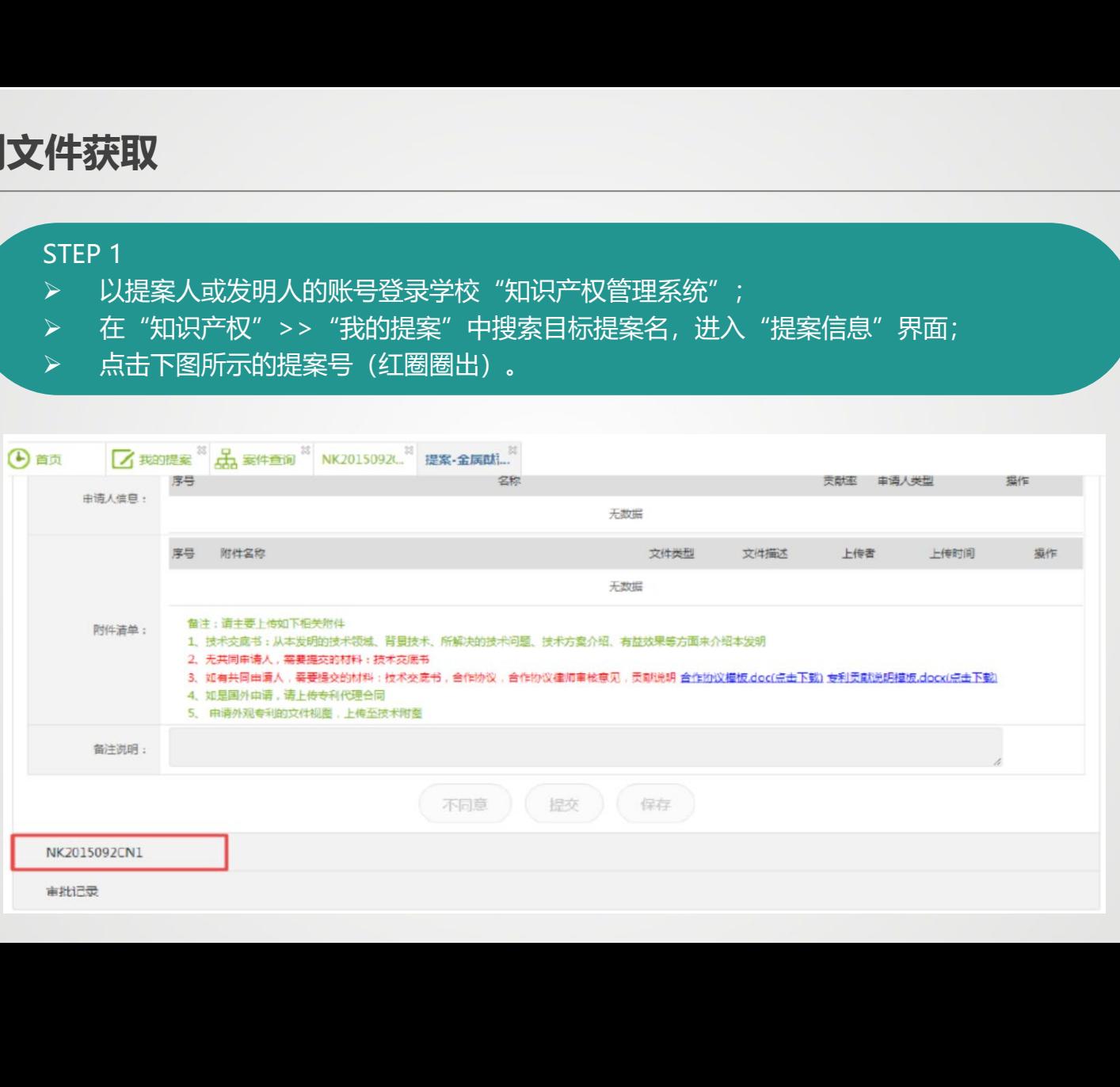

# **专利文件获取**

# STEP 2

- 展开该提案的详细信息,包括提案"基本信息","文件信息"等;
- 点击"文件信息"(红框圈出)。

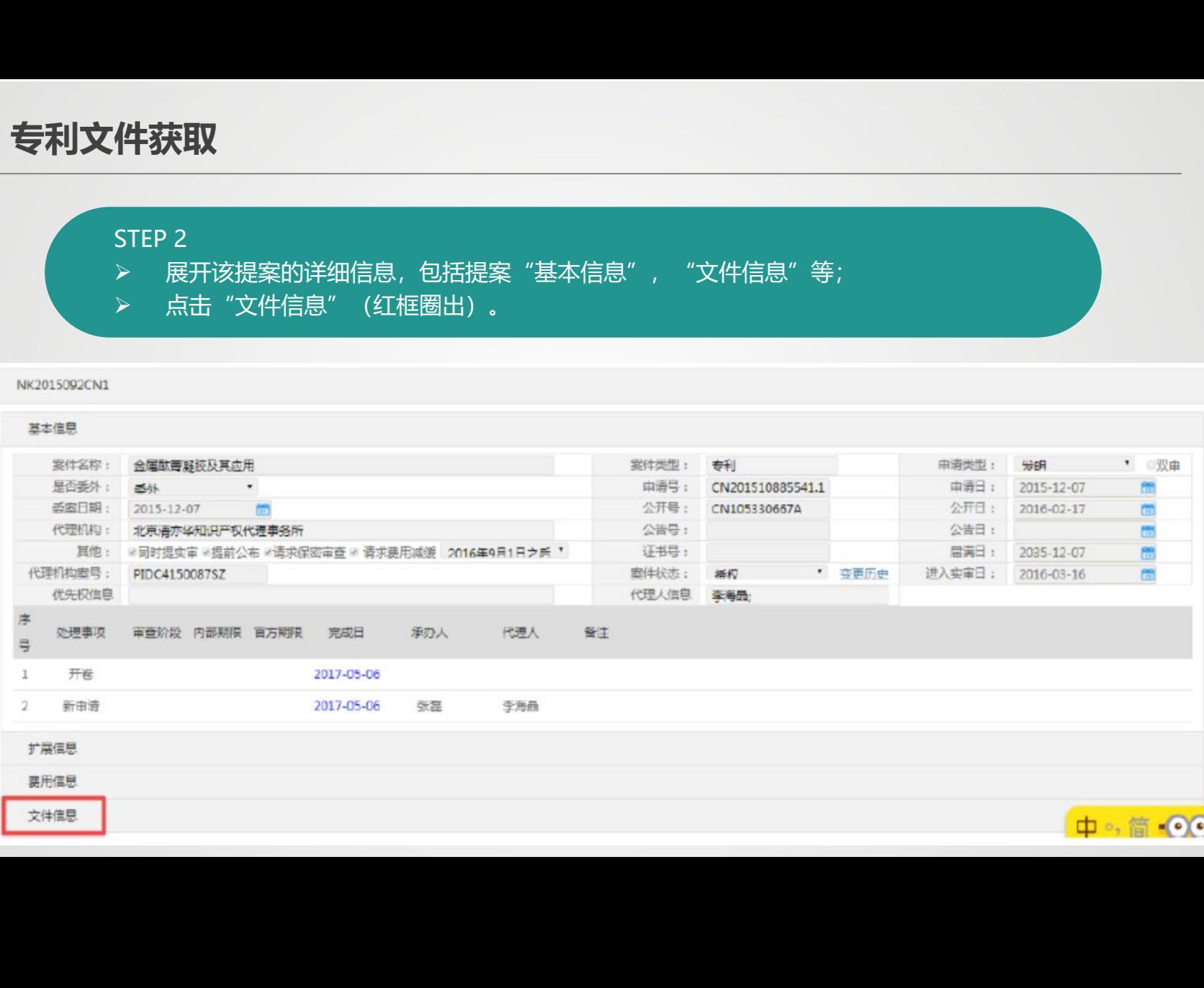

# **专利文件获取**

## STEP 3 "文件信息"展开后包含"官方来文"(左图红框圈出)。 STEP 4 ▶ 点击"官方来文",可下载由代理所上传到我校系统的所有官文(右图红框圈出),包含 《受理通知书》、《进入实审函》、《授权通知书》、《专利证书》等扫描件。

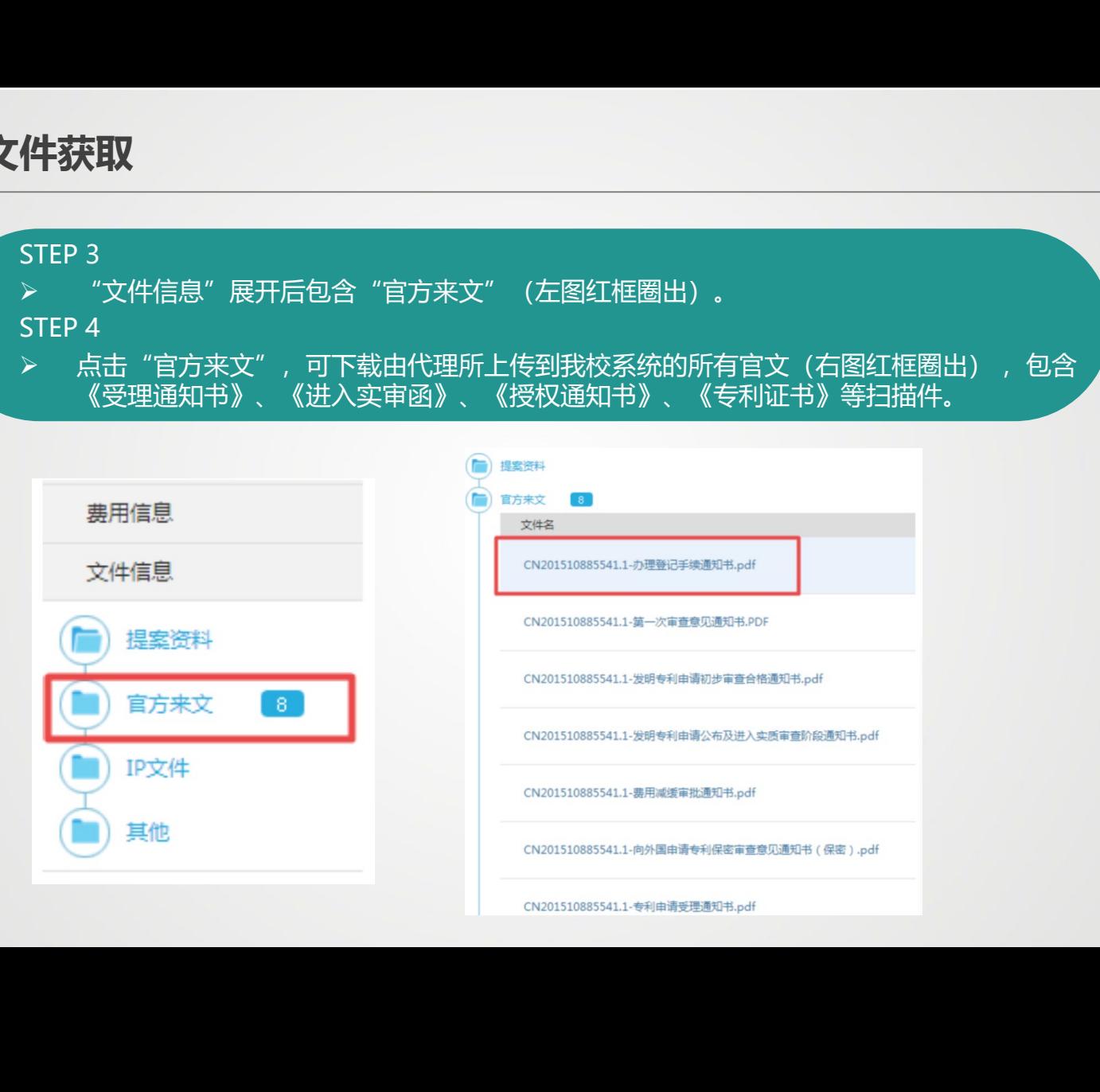

# **专利公开信息查询方式**

# 如需检索已公开专利的申请号、申请日、公开(告)号、公开(告)日、发明人、申请人、

## 公开文本、授权文本等:

- 国家知识产权局的"专利检索与分析"网站 (http://pss-system.cnipa.gov.cn/);
- 2. 商业性或半商业性的专利检索系统(如智慧芽、incopat、佰腾、Soopat等);
- 3. 国外专利也可通过登录不同国家地区的专利检索网站查询, 如美国专利可登录USPTO (<u>https://www.uspto.gov/patents/search#heading-2</u>) 查询, 欧洲专利可登录欧专局(https://www.epo.org/)查询, 日本专利可登录JPO (https://www.j-platpat.inpit.go.jp/) 查询等等。 十<mark>信息查询方式</mark><br>《开专利的申请号、申请日、公开(告)号、公开(告)日、发明<br>》<br>》<br>"权定本等:<br>产权局的"专利检索与分析"网站(<u>http://pss-system.cnipa.g</u><br>半商业性的专利检索系统(如智慧芽、incopat、佰腾、Soopat<br>也可通过登录不同国家地区的专利检索网站查询,<br>可登录欧专局(<u>https://www.uspto.gov/patents/search#he</u><br>可登录区号(h<u>ttps://www.</u> 南方科技大学 技术转移中心

如需查询专利(无论是否公开)的缴费情况、审查意见通知书、驳回通知书等 国内专利申请可通过登录国家知识产权局的"中国及多国专利审查信息查询" (http://cpquery.cnipa.gov.cn/)查询。

如需查询计算机软件著作权登记相关信息:

可登录中国版权保护中心网站 (https://register.ccopyright.com.cn/publicInquiry.html?type=softList) 查询。

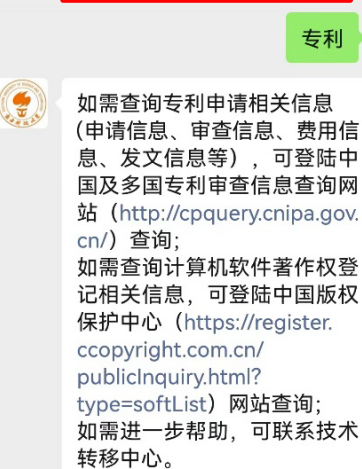

南方科技大学产学研

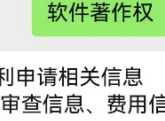

 $-726B + 46 = 106.47$ ⊕

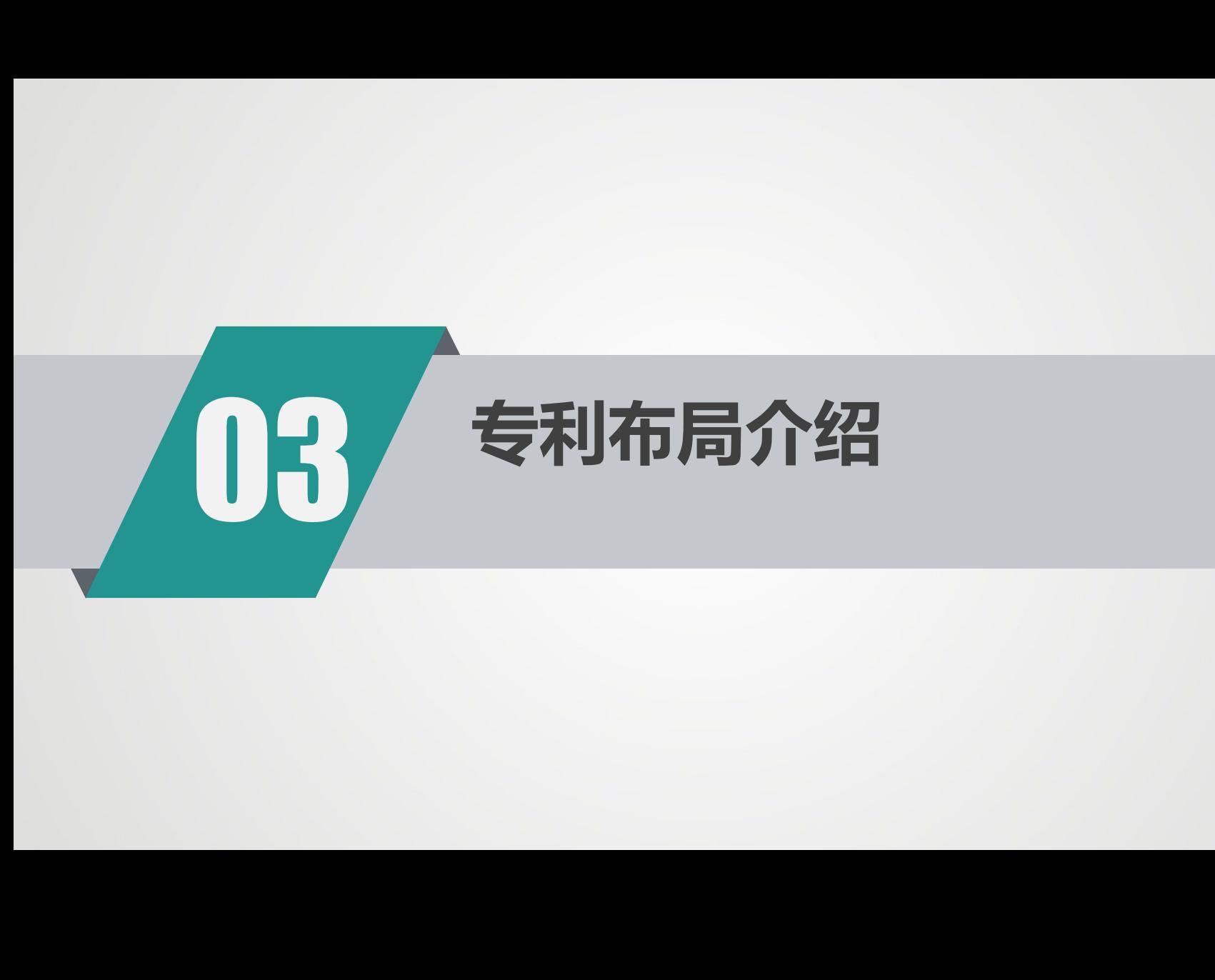

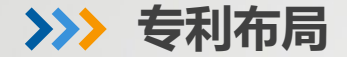

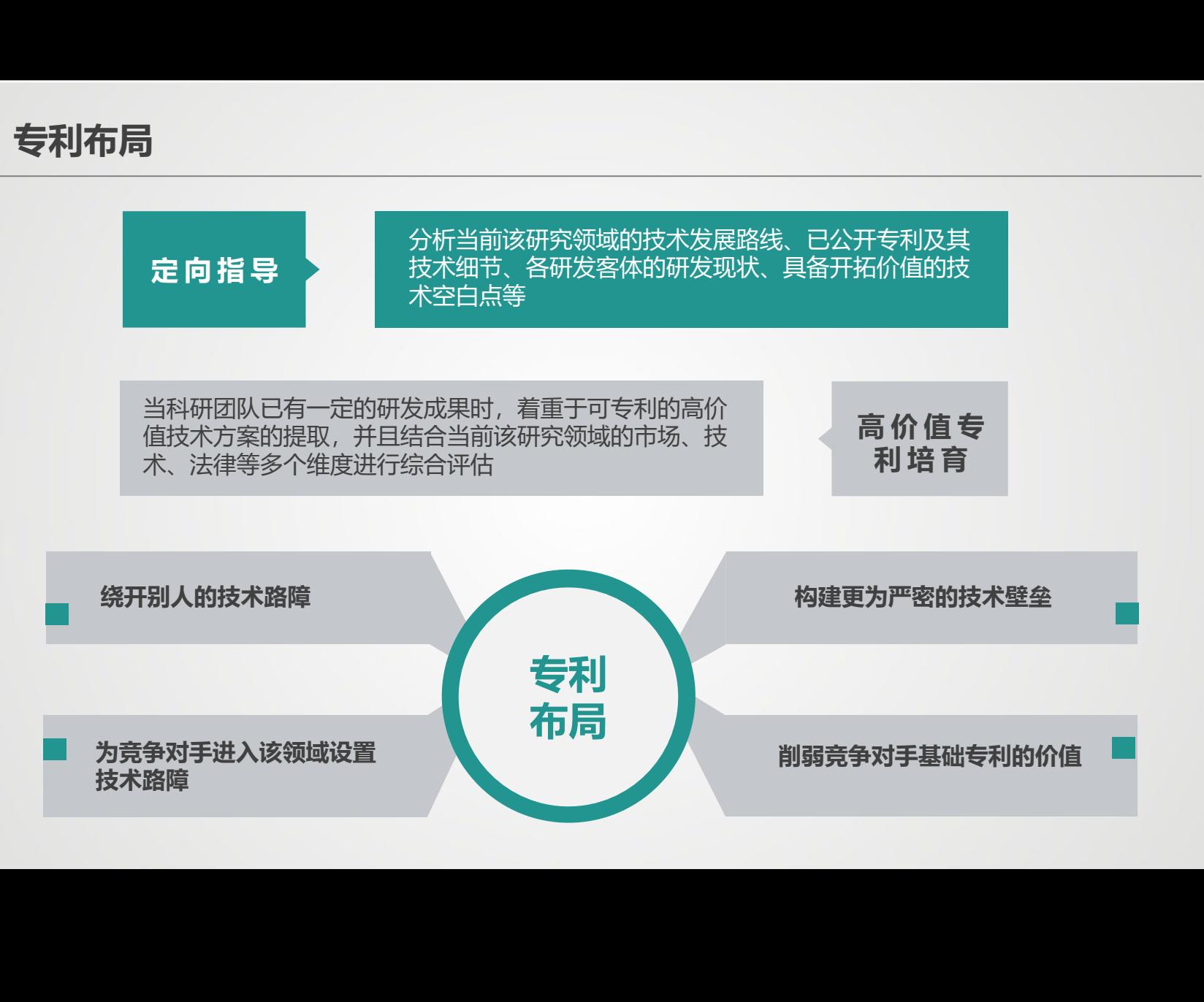

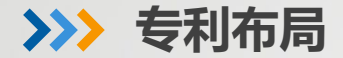

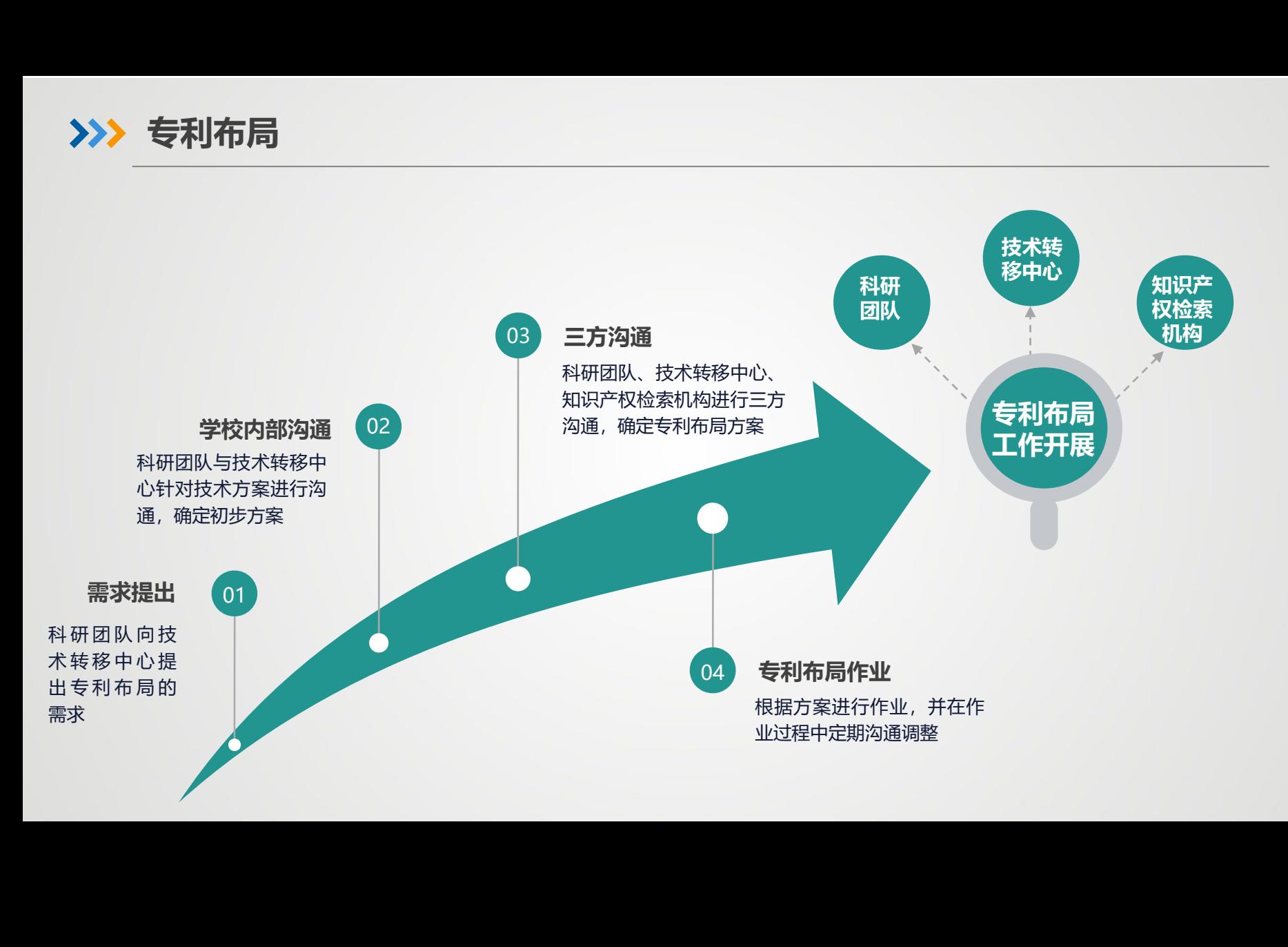

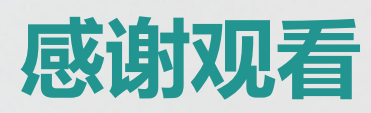

# 如有疑问,请联系:

南方科技大学

- 知识产权事务:牛荦 8801-5933
- ▶ 横向事务: 尉姗姗 8801-5906
- 技术转移事务:曹梦绮 8801-5909 南方科技大学 技术转移中心

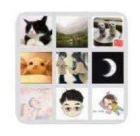

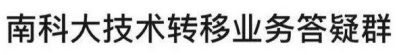